### **Daftar Bagian OneKEY**

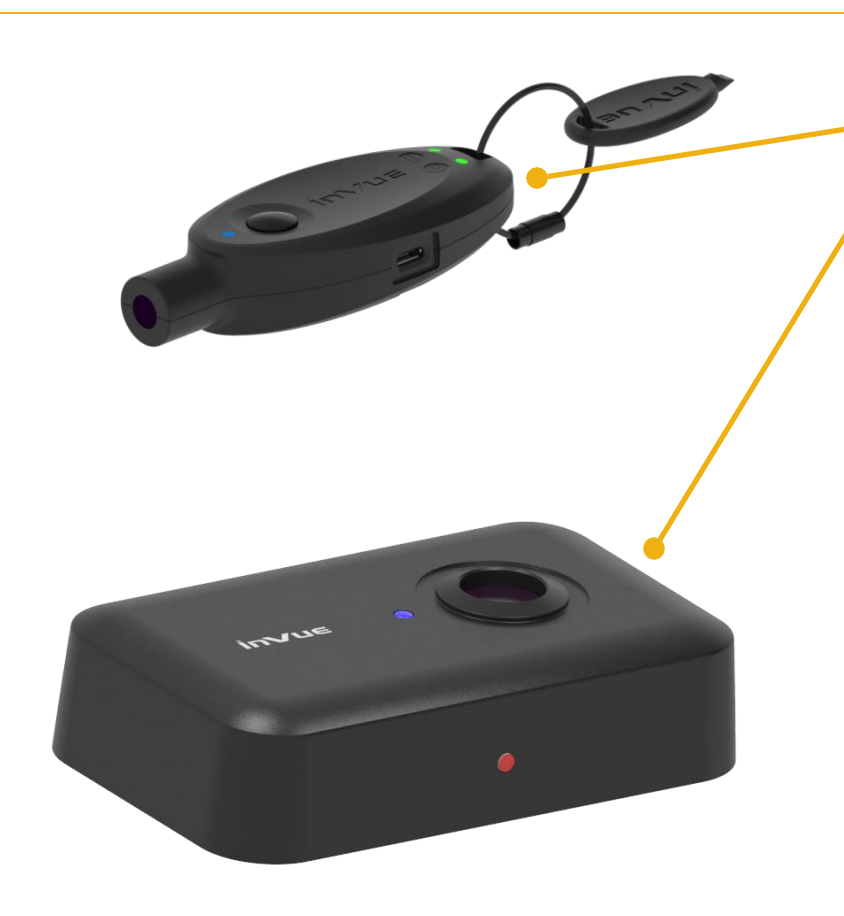

**Bagian Utama**

**AK4400** – Kunci IR3 (x2)

**PK4401** - Stasiun Pemrograman

**Catatan:** Jika di tempat Anda sudah memakai Stasiun Pemrograman InVue, JANGAN pakai Stasiun Pemrograman baru yang disediakan dengan kit.

Pakai Stasiun Pemrograman yang sudah tersedia.

#### **Perlu Alat Tambahan**

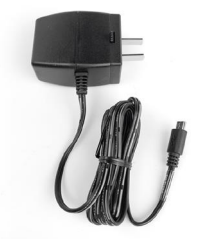

**PS512** – Catu Daya x3 (kode pesanan khusus akan tergantung pada negara dijual terpisah)

# **InVue**

#### **Pemasangan OneKEY**

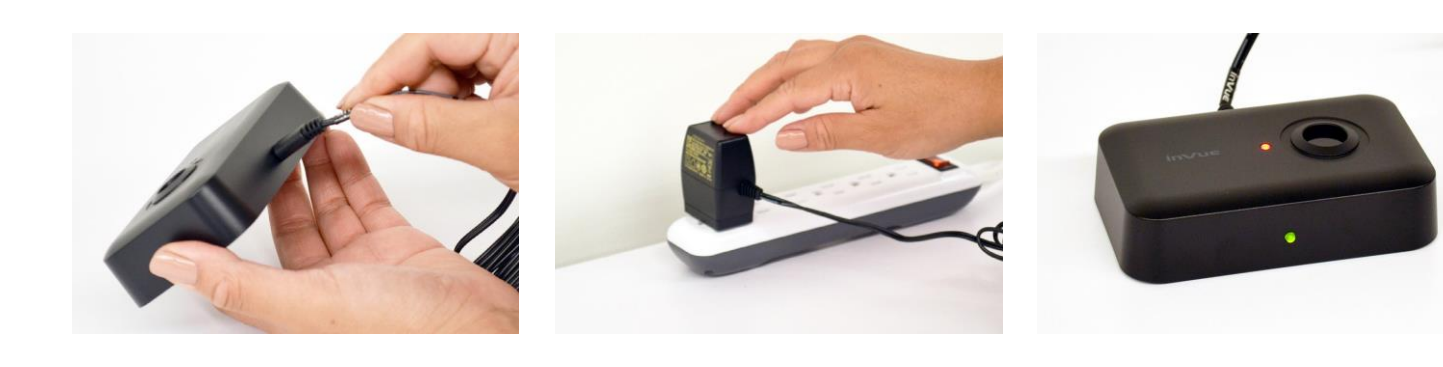

**1** Colokkan salah satu catu daya PS512 ke Stasiun Pemrograman.

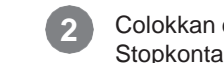

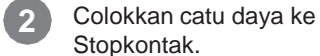

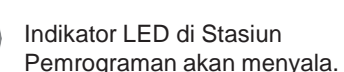

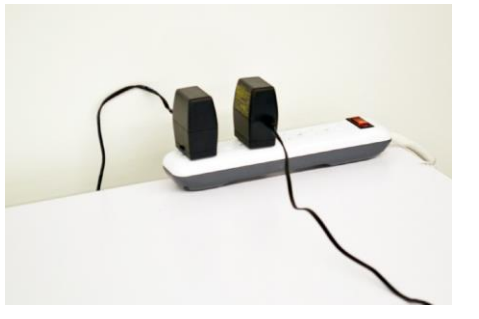

**4** Colokkan juga catu daya PS512 lain ke Stopkontak.

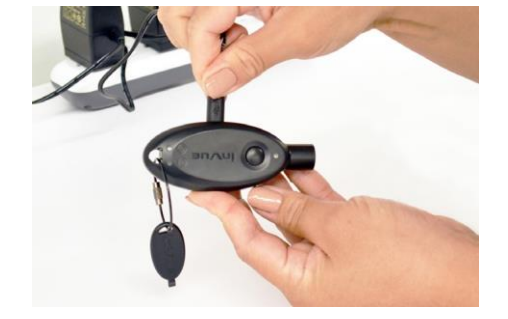

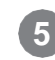

**5** Colokkan ujung catu daya ke OneKEY. Lakukan juga untuk Kunci lainnya.

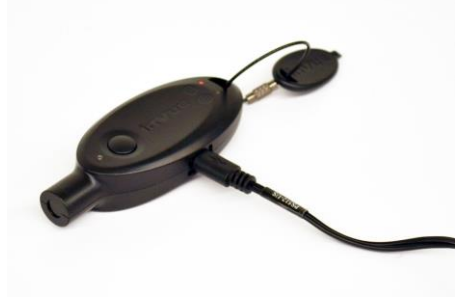

**6** Tunggu hingga daya OneKEY terisi penuh. Indikator LED baterai yang menyala akan berwarna hijau saat terisi penuh.

**7** Untuk memprogram OneKEY, tempatkan Kunci ke port di Stasiun Pemrograman. Tekan tombol pada Kunci untuk mentransfer kode ke Kunci. Sekarang OneKEY siap untuk digunakan. **Catatan:** Pastikan OneKEY diprogram setiap 12 jam.

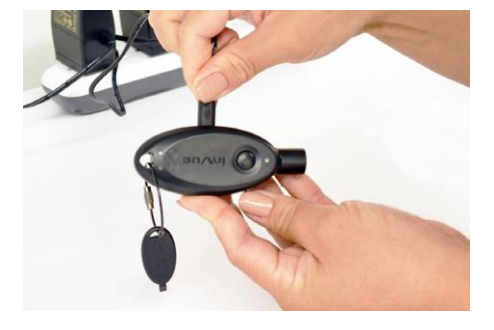

**8** Jika tidak digunakan, colokkan catu daya ke Kunci untuk mengisi daya. Hal ini juga akan menonaktifkan Kunci. Setelah Kunci dinonaktifkan, Kunci harus ditempatkan di Stasiun Pemrograman sebelum dapat digunakan lagi.

# **InVue**

### **Indikator LED OneKEY**

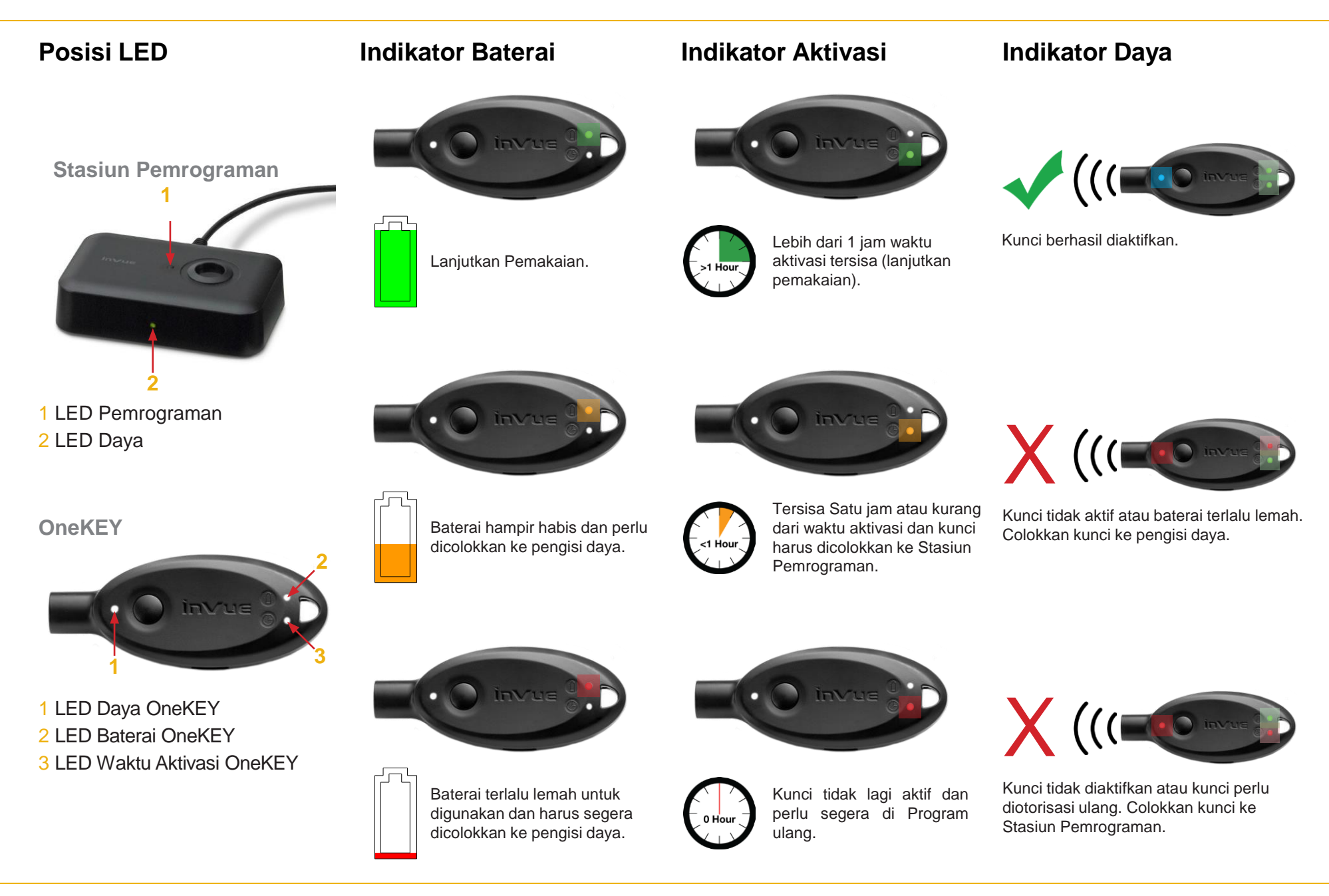

## **inVue**